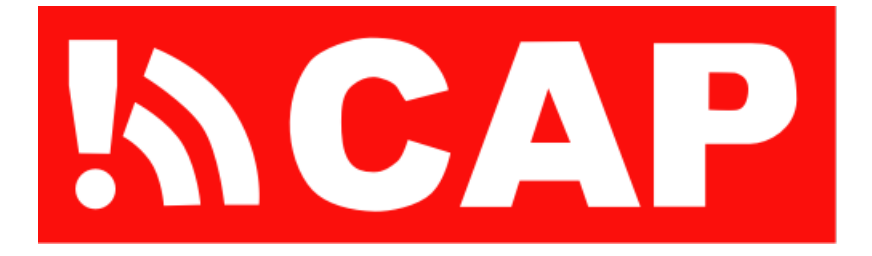

# Mettre en place une source d'alertes PAC

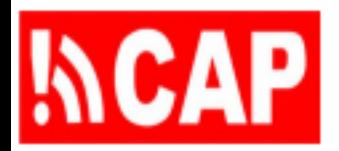

## Signaler des menaces et des événements

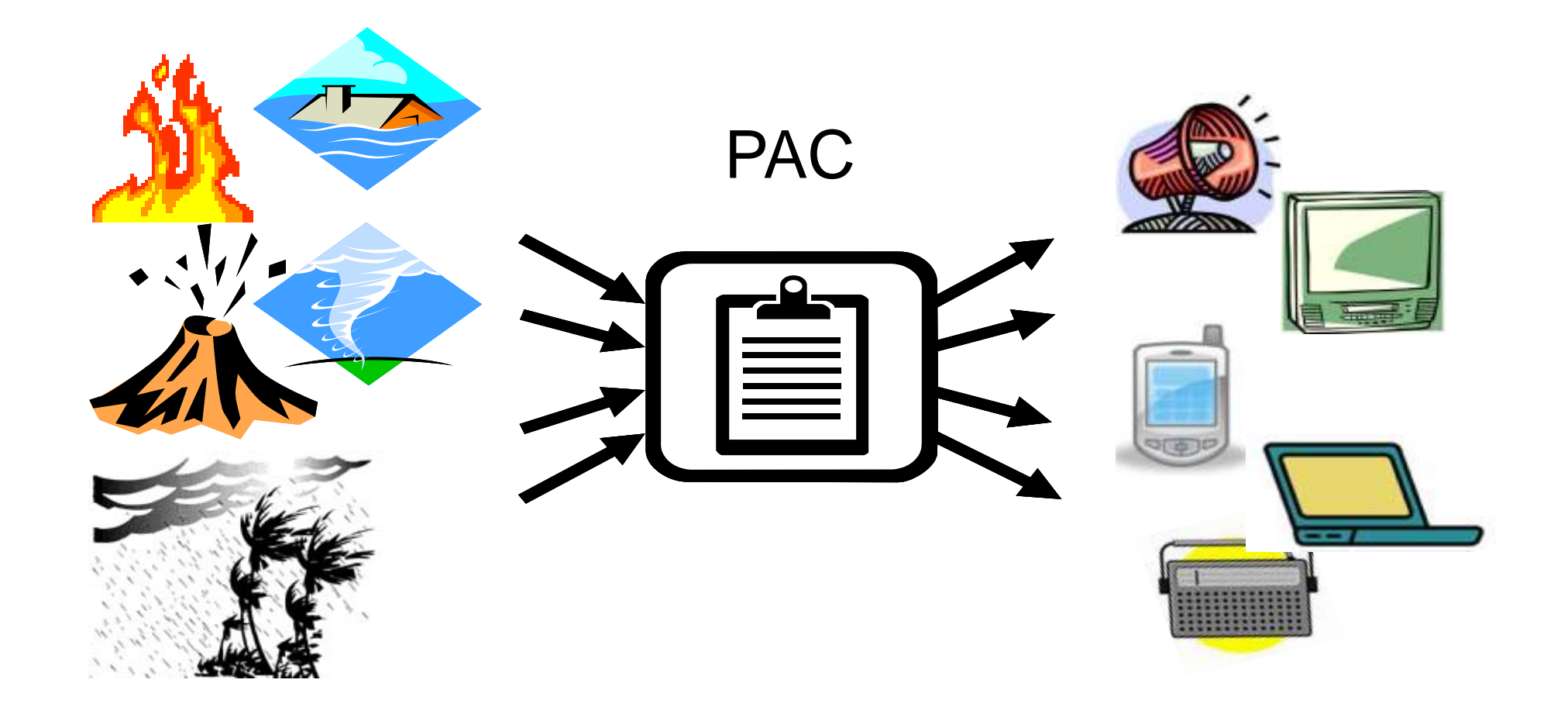

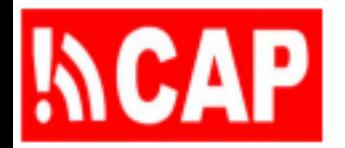

# Objectifs d'apprentissage

À l'issue de cette séance de formation, vous pourrez:

- 1) Expliquer comment créer des fichiers d'alerte PAC accessibles à tous sur une source Internet donnée
- 2) Montrer l'importance des versions et profils du PAC et la façon de valider un fichier XML d'alerte PAC relativement à un schéma XML donné
- 3) Énumérer quelques organisations qui ont adopté le format PAC et que l'on peut contacter pour obtenir des conseils sur la mise en place de sources d'alertes
- 4) Donner un exemple de situation où l'accès aux sources PAC est réservé aux services locaux de gestion de crise
- 5) Donner un exemple de la façon d'authentifier un utilisateur autorisé qui demande l'accès
- 6) Décrire les moyens par lesquels les utilisateurs peuvent accéder en toute sécurité aux sources d'alertes PAC

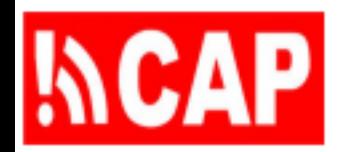

## Plan de la présentation

- 105.1 Insertion de fichiers d'alerte PAC dans un hôte Internet public
- 105.2 Validation des messages PAC relativement à la version et au profil
- 105.3 Sécurité, autorisation et authentification
- 105.4 Modes de diffusion outre les pages Web

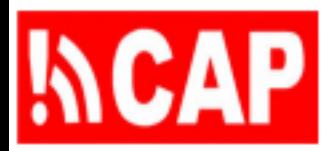

## Exemple d'alerte: Panne de courant

- Dans cet exemple, l'alerte concerne une panne de courant
- Dans un modèle de messages d'urgence, copier le texte pour les balises «**headline**», «**description**» et «**instruction**»

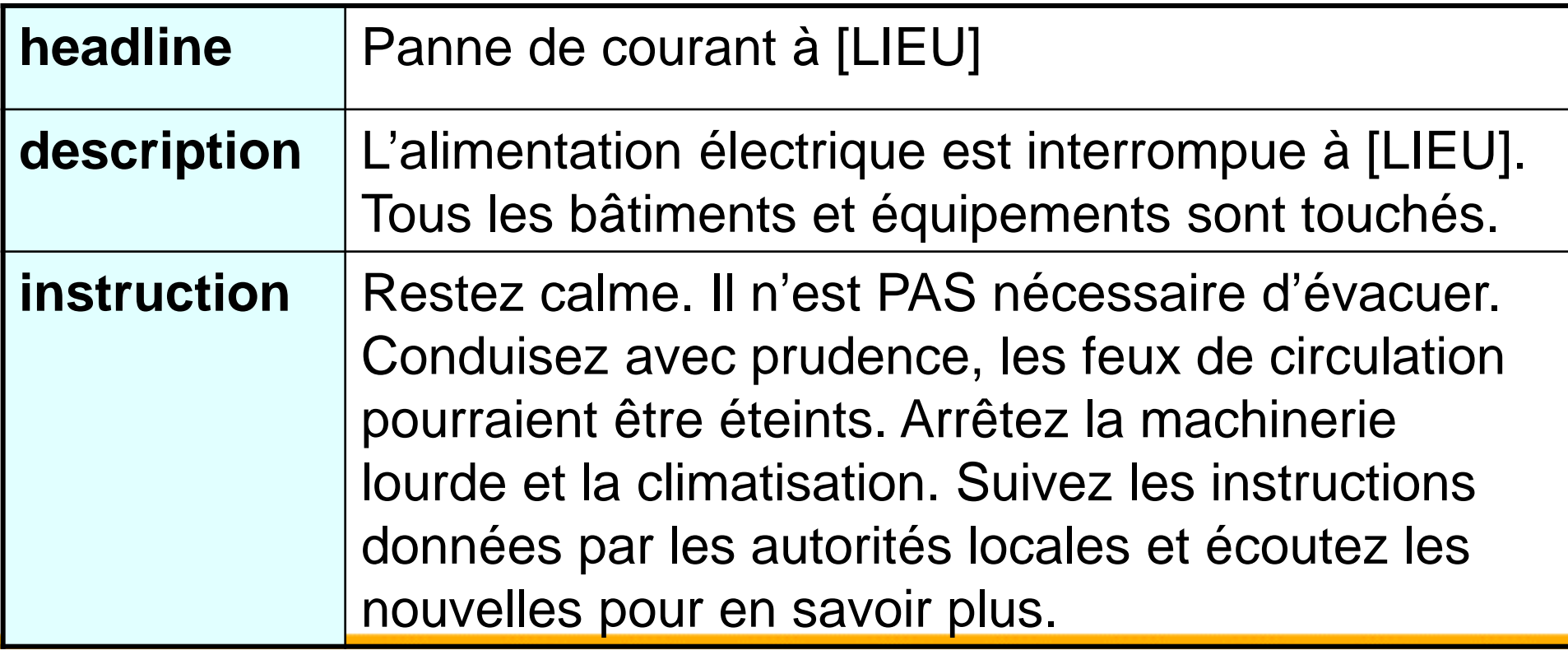

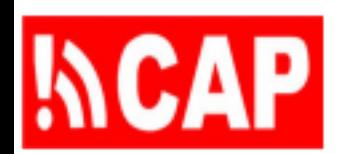

## Délimiter la zone concernée par l'alerte (texte)

Préciser la zone concernée *[LIEU] dans le modèle, balise PAC «capAreaDesc»*

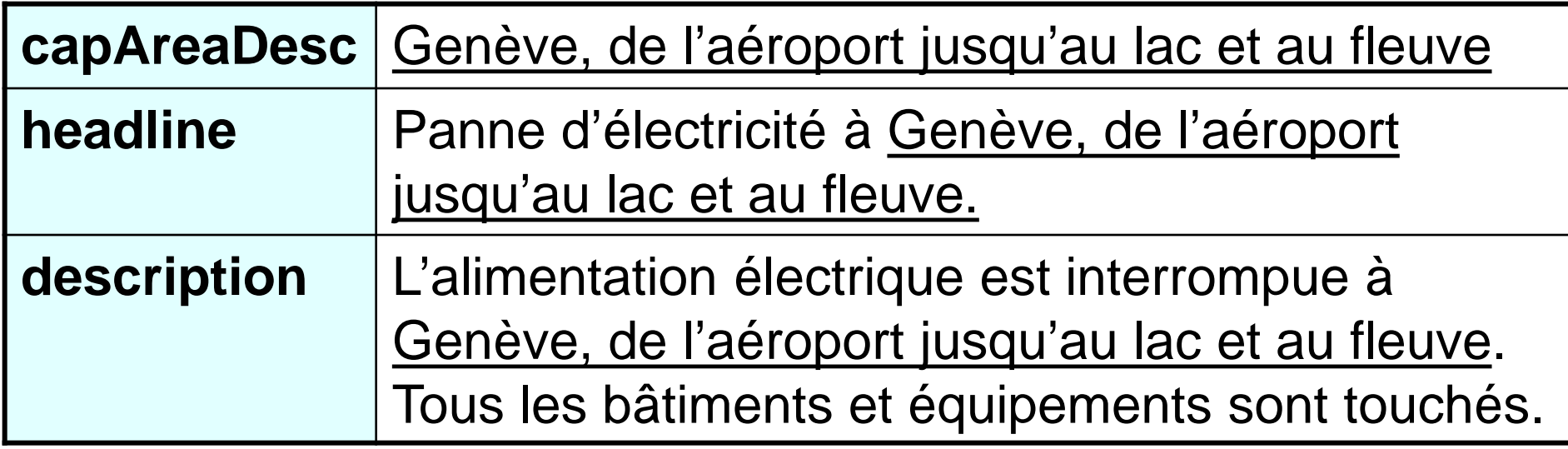

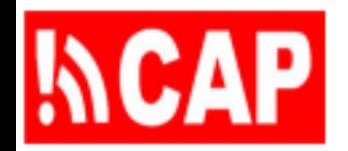

## Catégorie et événement

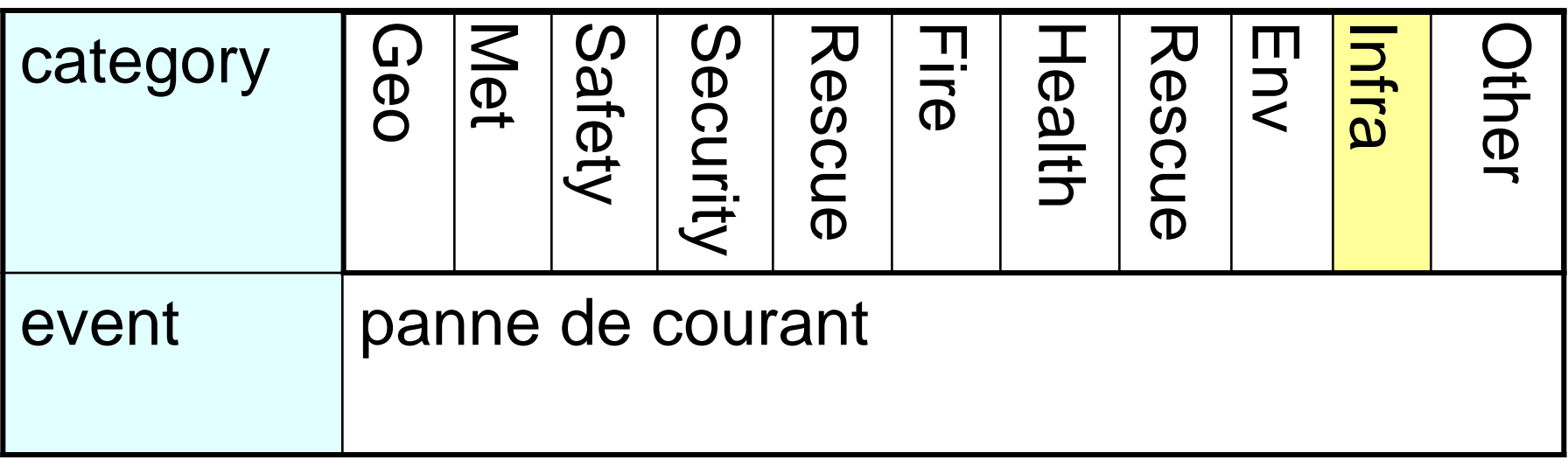

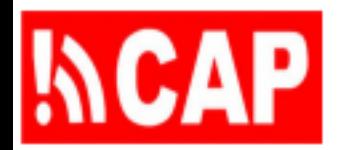

## Urgence, gravité, certitude

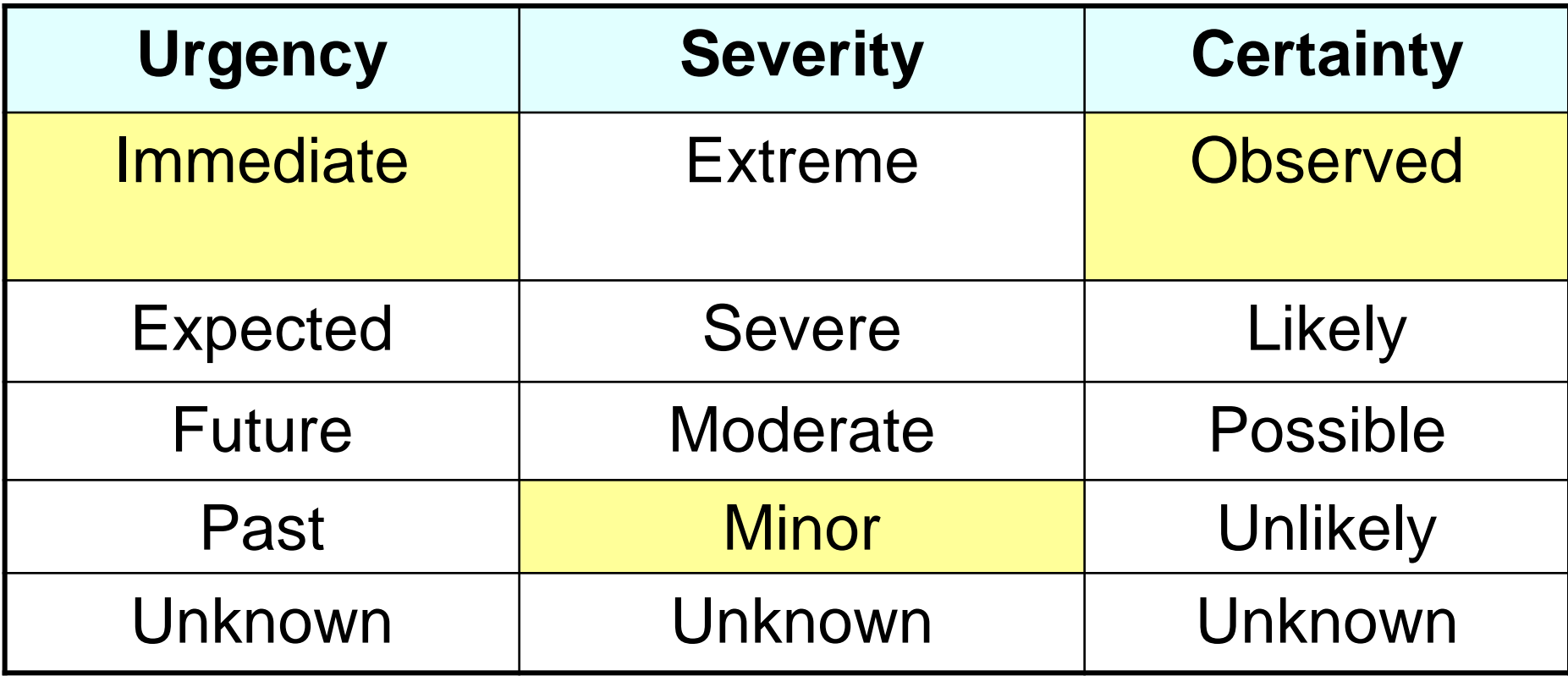

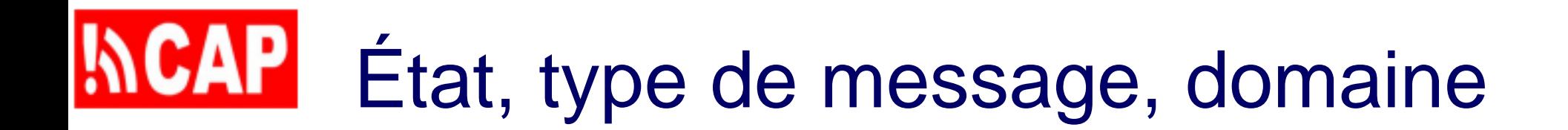

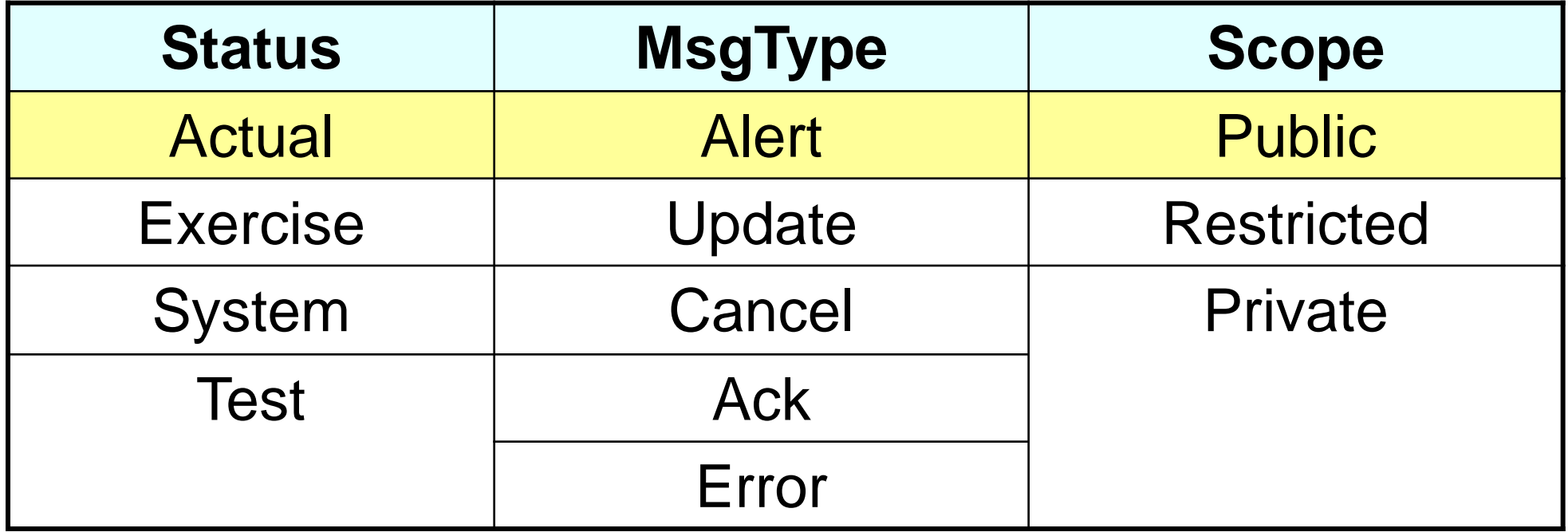

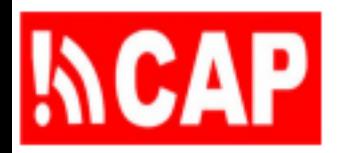

## Identifiant, émetteur, date et heure d'envoi

- Les identifiants des alertes émanant des autorités officielles débutent par: urn:oid:2.49.0.1
- Dans l'exemple, l'alerte provient de Suisse (code 756 dans la norme ISO 3166 ), plus précisément des Services industriels de Genève (SIG) qui distribuent l'électricité (numéro factice 756.1)

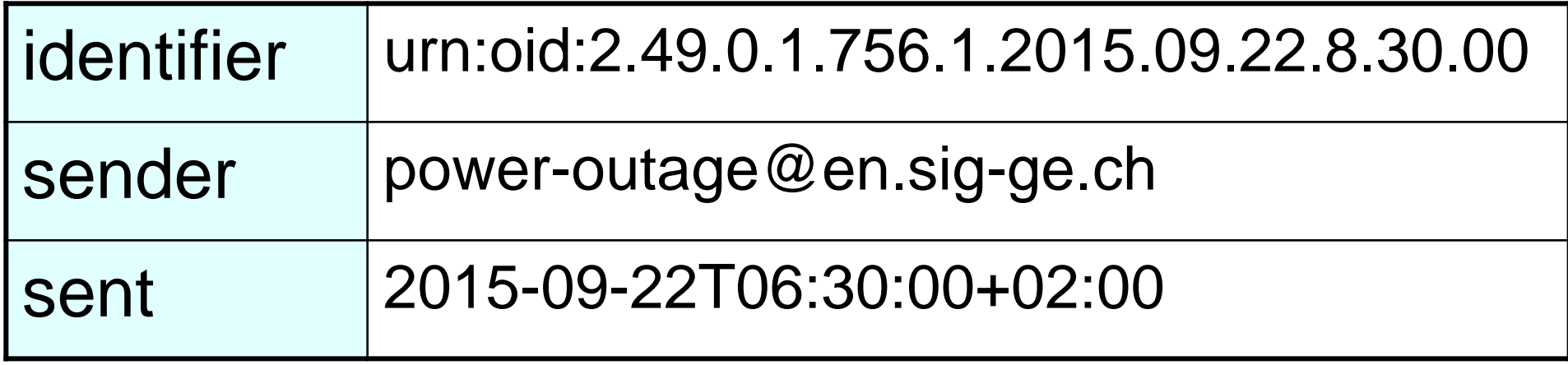

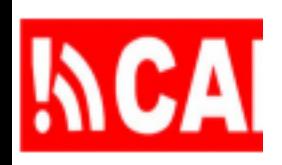

<?xml version="1.0" encoding="UTF-8"?> <cap:alert xmlns:cap="urn:oasis:names:tc:emergency:cap:1.1"> <cap:identifier>urn:oid:2.49.0.1.756.0.2012.10.20.8.30.00</cap:identifier> <cap:sender>eliot.christian@meteoswiss.ch</cap:sender> <cap:sent>2012-10-20T08:30:00-00:00</cap:sent> <cap:status>Actual</cap:status> <cap:msgType>Alert</cap:msgType> <cap:scope>Public</cap:scope> <cap:info> <cap:category>Infra</cap:category> <cap:event>power failure</cap:event> <cap:urgency>Immediate</cap:urgency> <cap:severity>Minor</cap:severity> <cap:certainty>Observed</cap:certainty> <cap:senderName>Eliot Christian</cap:senderName> <cap:headline>Electrical power failure at Geneva, airport to lake and river.</cap:headline> <cap:description>Geneva, airport to lake and river, is experiencing power failure. All buildings and facilities are affected. </cap:description> <cap:instruction>Remain calm. There is NO need for an evacuation. Drive carefully as traffic lights might be off. Turn off air conditioners and heavy machinery. Follow instructions from local authorities and listen to news media for further information.</cap:instruction> <cap:area> <cap:areaDesc>Geneva, airport to lake and river</cap:areaDesc>

- </cap:area>
- </cap:info>
- </cap:alert>

## **INCAPI** Placer l'alerte sur un site Web

Pour mettre la version provisoire de l'alerte sur un site Web, il suffit d'ajouter un lien hypertexte vers le fichier: <a href="cap-2015-09-22-08-30-00.xml"> Geneva Power Outage Alert (2015-09-22 08:30)</a>

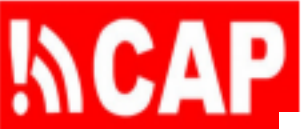

```
<?xml version="1.0" encoding="UTF-8"?>
<cap:alert xmlns:cap="urn:oasis:names:tc:emergency:cap:1.1">
   <cap:identifier>urn:oid:2.49.0.1.756.1.2015.09.22.8.30.00</cap:identifier>
   <cap:sender>power-outage@en.sig-ge.ch</cap:sender>
   <cap:sent>2015-09-22T06:30:00+02:00</cap:sent>
   <cap:status>Actual</cap:status>
   <cap:msqType>Alert</cap:msqType>
   <cap:scope>Public</cap:scope>
 - <cap:info><cap:category>Infra</cap:category>
      <cap:event>power failure</cap:event>
      <cap:urgency>Immediate</cap:urgency>
      <cap:severity>Minor</cap:severity>
      <cap:certainty>Observed</cap:certainty>
      <cap:senderName>Contact SIG Geneva (power outage)</cap:senderName>
      <cap:headline>Electrical power failure at Geneva, airport to lake and river.</cap:headline>
      <cap:description>Geneva, airport to lake and river, is experiencing power failure. All
          buildings and facilities are affected. </cap:description>
      <cap:instruction>Remain calm. There is no need for an evacuation. Drive carefully as traffic
          lights might be off. Turn off air conditioners and heavy machinery. Follow instructions
          from local authorities and listen to news media for further information.</cap:instruction>
     - <cap:area>
          <cap:areaDesc>Geneva, airport to lake and river</cap:areaDesc>
      </cap:area></cap:info>
```
 $alert $>$$ 

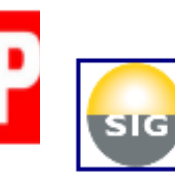

### Electrical power failure at Geneva, airport to lake and river.

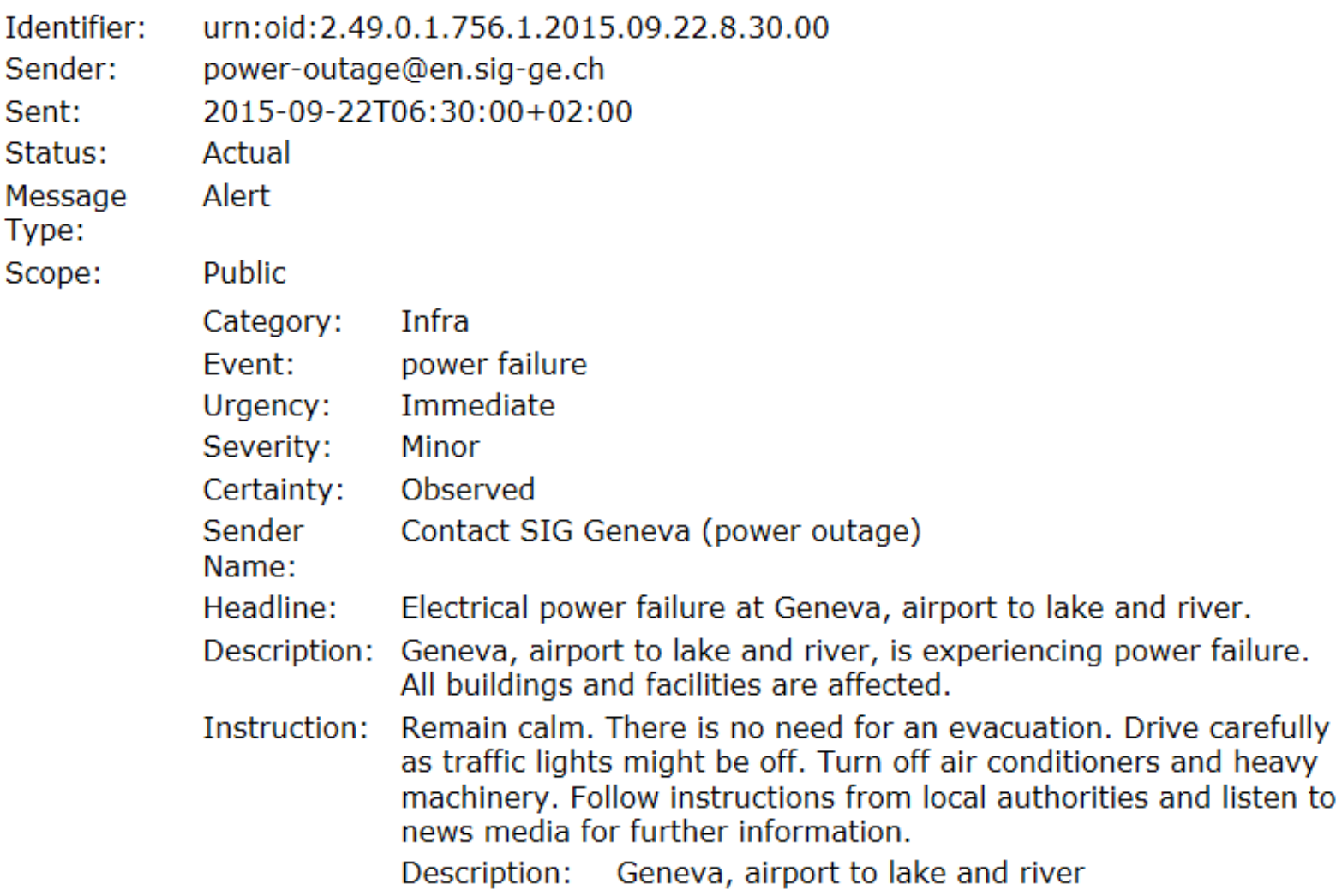

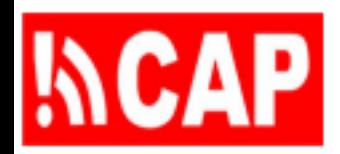

## Plan de la présentation

105.1 Insertion de fichiers d'alerte PAC dans un hôte Internet public

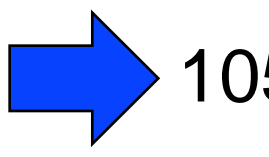

- 105.2 Validation des messages PAC relativement à la version et au profil
- 105.3 Sécurité, autorisation et authentification
- 105.4 Modes de diffusion outre les pages Web

## **\\CAP** Versions et profils du PAC

- Deux versions sont largement employées
- La plus courante: [1.1 \(2005\);](http://www.oasis-open.org/committees/download.php/15135/emergency-CAPv1.1-Corrected_DOM.pdf) la plus récente [1.2 \(2010\)](http://docs.oasis-open.org/emergency/cap/v1.2/CAP-v1.2-os.doc)
- La majorité des serveurs PAC acceptent la version 1.1; beaucoup acceptent également la version 1.2
- Principale différence entre les versions 1.1 et 1.2: ajout de deux valeurs pour la balise «responseType»

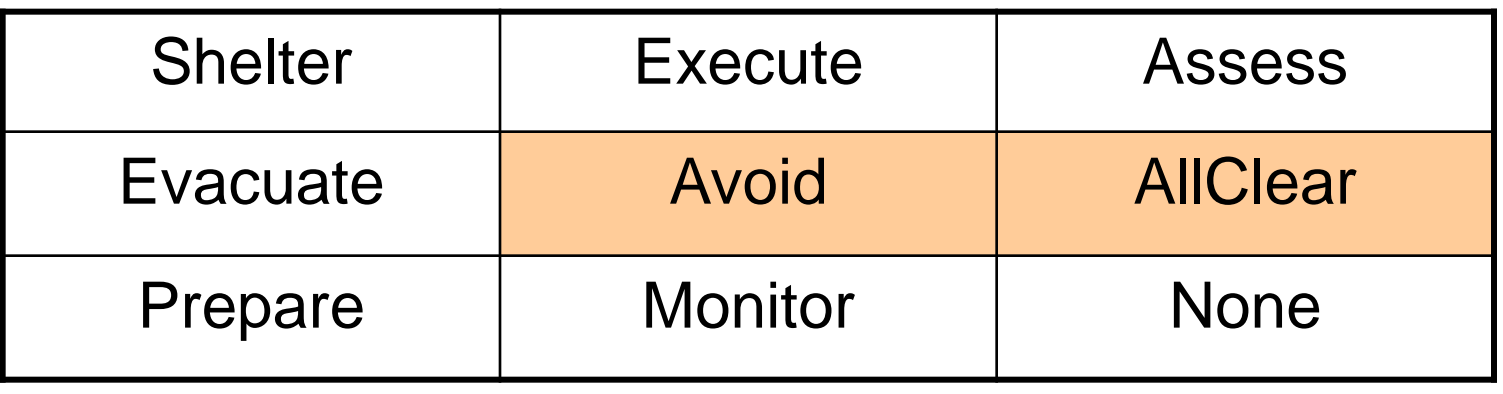

## CAPI Compatibilité des versions

- Étudier avec soin le dictionnaire de données PAC fourni dans les spécifications officielles, relativement à la version du PAC qui est employée
- Des notes peuvent figurer dans les spécifications, par exemple dans la version 1.1 concernant l'élément «certitude»: *Pour la compatibilité avec la version 1.0, l'ancienne valeur «très probable» DEVRAIT être considérée comme l'équivalent de «probable»*
- L'attribut *namespace* de l'élément supérieur («alert») en XML précise la version, p. ex. : <cap:alert xmlns:cap="urn:oasis:names:tc:emergency:cap:1.1">

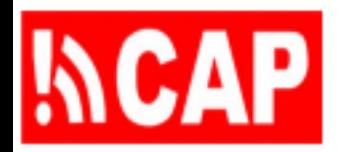

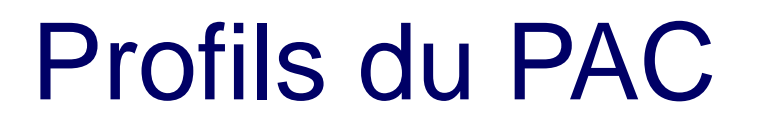

- En plus de respecter une version donnée du PAC, l'autorité d'alerte pourrait être tenue de rendre l'alerte conforme à un profil précis du PAC
- Un profil contraint davantage l'alerte, mais celle-ci DOIT d'abord être valide relativement à une version du PAC
- Exemples de profils du PAC: profil américain (Integrated Public Alert and Warning System – IPAWS), profil canadien, australien, allemand, etc.
- Par ailleurs, un ensemble de pratiques recommandées concernant les alertes PAC est publié par [Google Alertes](http://goo.gl/jgHTe)  [publiques](http://goo.gl/jgHTe)

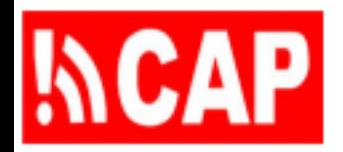

## Validation de l'alerte PAC

- Comme l'alerte PAC est représentée en XML, on utilise les outils XML pour vérifier son contenu
- La première étape consiste à s'assurer que le fichier d'alerte PAC est «bien formé» selon les règles XML
- Le fichier d'alerte PAC doit aussi respecter les exigences fixées dans le schéma XML pour la version du PAC
- En cas d'échec de la validation, un fichier d'alerte PAC peut être entièrement rejeté (sans aucun traitement)
- TOUJOURS VALIDER LES MESSAGES AU FORMAT PAC

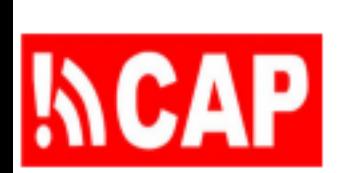

### google.org Common Alerting Protocol Validator

The Common Alerting Protocol validator is a free service that checks the syntax of CAP XML messages and Atom and RSS feeds of CAP messages. It supports CAP v1.0, v1.1 and v1.2.

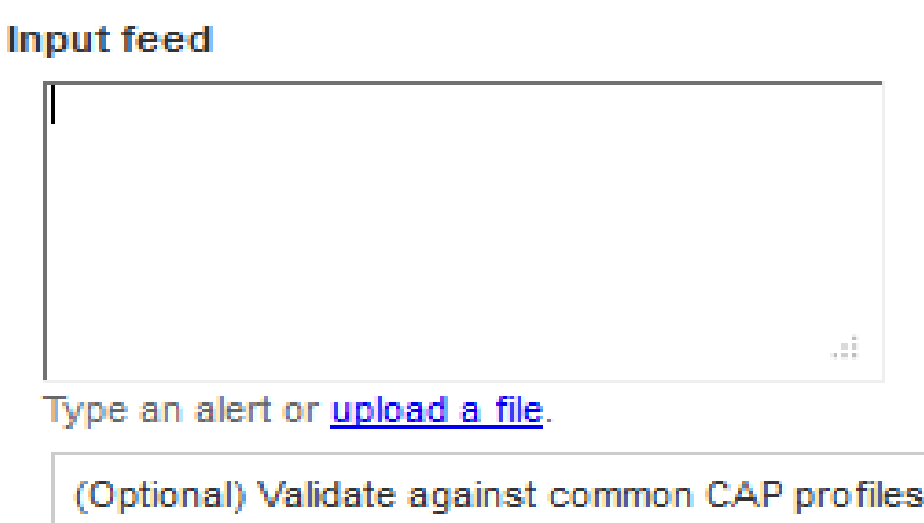

### Try these examples:

CAP 1.2 Severe Thunderstorm Warning CAP 1.2 Homeland Security Advisory CAP 1.1 Earthquake Atom feed CAP 1.1 Amber Alert RSS feed

US IPAWS Profile v1.0

CAP Canadian Profile v1.0

CAP Australian Profile v1.0

Google Public Alerts CAP v1.0

### Validate

82011 Google - Terms of Service - About the Common Alerting Protocol Validator - Privacy Policy

### google.org Common Alerting Protocol Validator

The Common Alerting Protocol validator is a free service that checks the syntax of CAP XML messages and Atom and RSS feeds of CAP messages. It supports CAP v1.0, v1.1 and v1.2.

### **Input feed**

```
Claml version="1.0" encoding="UIF-8"2)
Compositant conloue compe<sup>r</sup>unne cauda comuna stocamangancy composition
<br />
Coap:identifier>urn:cid:2.49.0.1.756.0.2012.10.20.3.30.00{/cap:identifier>
  (cap:sander)eliot.christian@meteoryiss.ch</cap:sander>
  -Composenti-2012-10-20108-30:00-00:00-/-coc/emposenti-
  Compositatus Mactual (/capositatus)
  ComposingTypeOAlert</composingType>
  Competitor grad Publisher / campeting and
```
Type an alert or upload a file.

(Optional) Validate against common CAP profiles: US IPAWS Profile v1.0 CAP Canadian Profile v1.0 CAP Australian Profile v1.0 Google Public Alerts CAP v1.0 Validate

Result

Valid!

Valide!

PAC 105 - Mettre en place une source d'alertes PAC 21

**INCAP** 

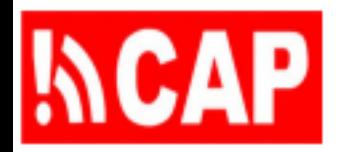

## Plan de la présentation

- 105.1 Insertion de fichiers d'alerte PAC dans un hôte Internet public
- 105.2 Validation des messages PAC relativement à la version et au profil
- 105.3 Sécurité, autorisation et authentification
	- 105.4 Modes de diffusion outre les pages Web

# Fiabilité, sécurité et authentification

- Il peut arriver, selon la nature des alertes (question vitale, sensible, etc.), que l'on tente de perturber le service ou de falsifier l'information
- Chaque autorité d'alerte doit disposer de règles, procédures et technologies qui garantissent comme il convient la fiabilité et la sécurité des systèmes utilisés pour diffuser les alertes publiques et privées
- Certains postes doivent bénéficier d'un accès spécial (pour créer ou diffuser les alertes, par exemple) et les titulaires de ces postes doivent être authentifiés

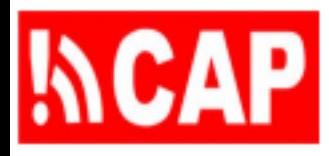

## Fonctions des utilisateurs autorisés

- Le «conteneur Web» Tomcat authentifie les utilisateurs en exigeant un mot de passe
- Le fichier «web.xml» Tomcat définit les fonctions sécurisées pour chaque application, par exemple pour un éditeur PAC:

<security-role>

<role-name>composer-cap</role-name>

</security-role>

<security-role>

<role-name>approver-cap</role-name>

</security-role>

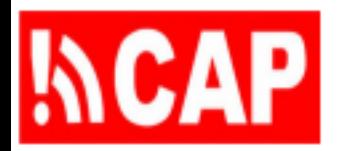

## Authentification par mot de passe

- Fonctions et utilisateurs dans le fichier tomcat-users.xml
- <tomcat-users>
	- <role rolename="composer-cap"/>
	- <user username="composer@email.com" password="test" roles="composer-cap" />
	- <role rolename="approver-cap"/>
	- <user username="approver@email.com" password="secret" roles="approver-cap" />

</tomcat-users>

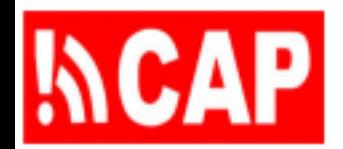

## Plan de la présentation

- 105.1 Insertion de fichiers d'alerte PAC dans un hôte Internet public
- 105.2 Validation des messages PAC relativement à la version et au profil
- 105.3 Sécurité, autorisation et authentification
- 105.4 Modes de diffusion outre les pages Web

## $N$ CAP Limites imposées à la diffusion

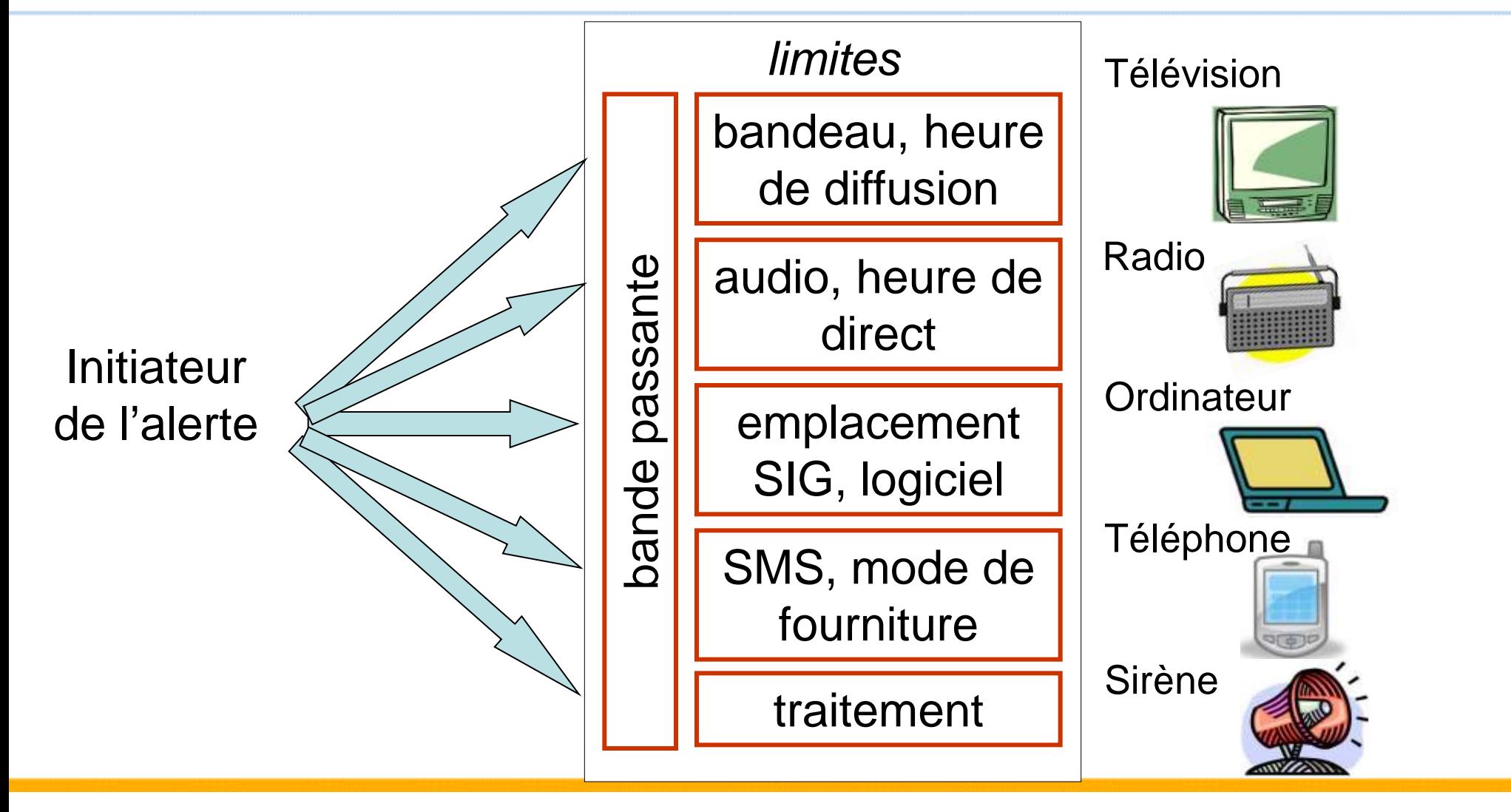

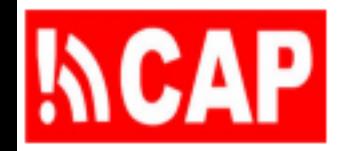

# Alerte par radio et télévision

- Un fichier audio est beaucoup plus lourd que le fichier texte équivalent
- N'envoyer les fichiers audio qu'aux diffuseurs qui doivent les recevoir, et seulement dans les langues qui seront utilisées
- Les bandeaux défilants à la télévision ne peuvent excéder 1 800 caractères (total, toutes les langues)

## **INCAP** Tirer parti de la synthèse vocale

- La synthèse vocale sert à produire un message audio à partir du texte d'une alerte PAC
- Si la qualité du message audio varie en fonction du processeur utilisé, la synthèse vocale devrait se faire au point de départ plutôt qu'à l'arrivée
- L'amélioration de la qualité du traitement fera de la synthèse vocale une technique cruciale de diffusion des alertes

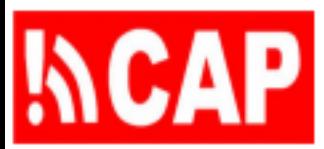

# Envoyer des alertes PAC **par courriel**<br>Eudora - Igeomagnetic-editor@usgs.gov, 05:45 AM 5/25/2005, CAP Alert: USGS-geomagnetic-... Fig.

File Edit Mailbox Message Transfer Special Tools Window Help -18

Subject: CAP Alert: USGS-geomagnetic-20050525-094505  $|\mathcal{R}^m|$ 忍

The attached CAP alert was added to the USGS hazards alert messages database by jlove@usgs.gov.

Geomagnetic Storm Alert Headline:

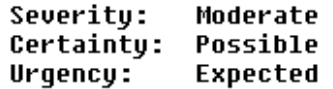

Description:

The U.S. Geological Survey (USGS) is bracing for the likely arrival of a major geomagnetic storm and possible auroral activity over the next few days. Space Weather sources at NOAA/NASA indicate that a series of major solar flares and a subsequent full-halo coronal mass ejection (CME) was observed at 9:30 a.m. Eastern Time on June 6. The location of the flare and direction of the CME make it a near certainty that the ejected material will reach the Earth within the next 24 hours. Thus, it should produce geomagnetic activity and a resulting aurora that may be visible at mid-latitudes, and could continue for several days. Geomaqnetic storms occur when plasma, a hot ionized qas of charqed particles produced by eruptions on the Sun, impacts the Earth's magnetic field causing it to fluctuate wildly. These fluctuations cause currents to flow in conductors on the ground and in space. Solar eruptions can produce billions of tons of plasma traveling at speeds in excess of a million miles an hour.

Instruction:

While it is qeomaqnetic storms that qive rise to the beautiful Northern lights, they can also pose a serious threat for commercial and military satellite operators, power companies, astronauts, and they can even shorten the life of oil pipelines in Alaska by increasing pipeline corrosion.

 $\frac{\partial}{\partial x}$ CAP Alert USGS-geomagnetic-2001

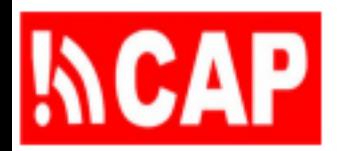

## Textos par SMS

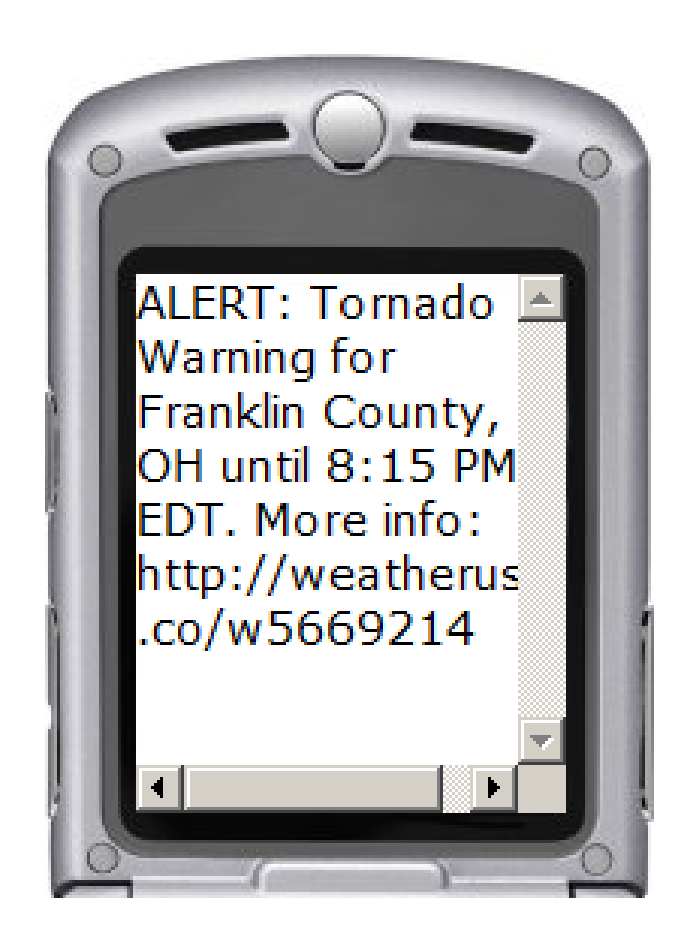

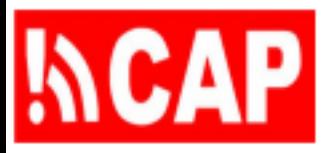

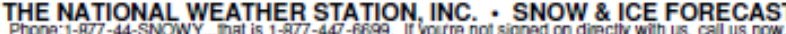

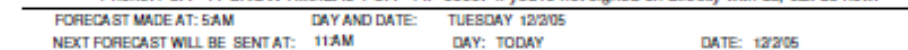

#### **General Summary and Forecast:**

SNOW WILL BEGIN AT 8AM TO 9AM THIS MORNING, BECOME HEAVY BY 11AM-NOON AND CONTINUE THROUGH THE AFTERNOON INTO TONIGHT. ACCUMULATIONS: 8-10". Snow will taper off to flurries later tonight, by 10PM-1AM. Very windy today into tonight will produce blowing and drifting snow. Cold but less windy tomorrow with some sunshine.

#### THE FOLLOWING INFORMATION SHOWS DETAILS ON THE INCOMING OR CURRENT STORM

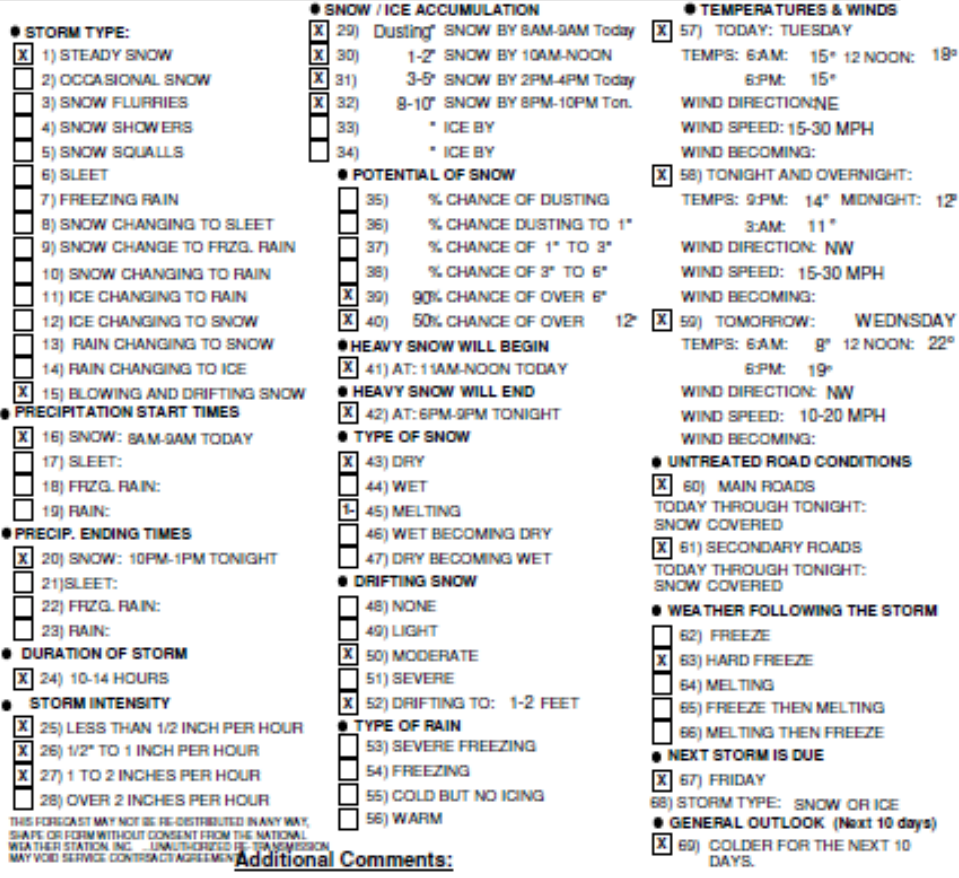

GUSTY WINDS WILL PRODUCE LOW VISILITY AT TIMES TO ZERO TO 1/2 MILE TODAY INTO TONIGHT. ADDING TO THE DIFFICULTIES OF THE OVERALL STORM.

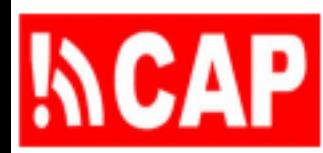

## Exemple de fil de nouvelles (Internet Explorer de Microsoft)

### **Current Watches, Warnings and Advisories for the United States Issued by the National Weather Service**

You are viewing a feed that contains frequently updated content. When you subscribe to a feed, it is added to the Common Feed List. Updated information from the feed is automatically downloaded to your computer and can be viewed in Internet Explorer and other programs. Learn more about feeds.

sex Subscribe to this feed

### Severe Thunderstorm Warning issued October 01 at 8:40AM EDT until October 01 at 8:45AM EDT by NWS

Today, October 01, 2012, 4 minutes ago | w-nws.webmaster@noaa.gov →

...THE SEVERE THUNDERSTORM WARNING FOR SOUTHERN WALTON COUNTY WILL EXPIRE AT 745 AM CDT... RELAY REPORTS OF SEVERE WEATHER TO THE NATIONAL WEATHER SERVICE IN TALLAHASSEE AT (8 5 0) 9 4 2 8 8 3 3. OR...YOU MAY CONTACT THE NEAREST LAW ENFORCEMENT AGENCY OR YOUR COUNTY EMERGENCY MANAGEMENT. THEY WILL RELAY YOUR REPORT TO THE NATIONAL WEATHER SERVICE.

<http://alerts.weather.gov/cap/us.php?x=0> vu avec Internet Explorer de Microsoft

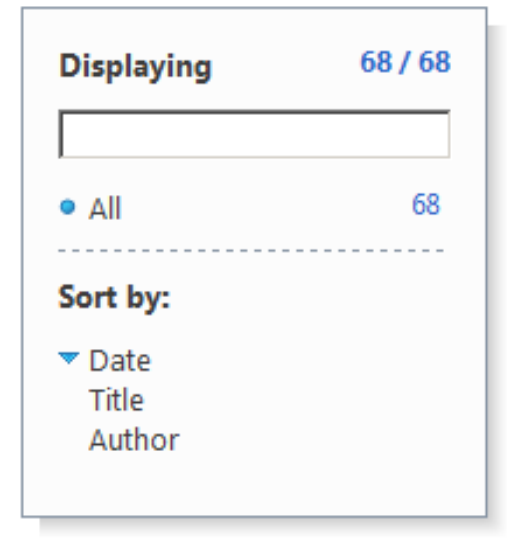

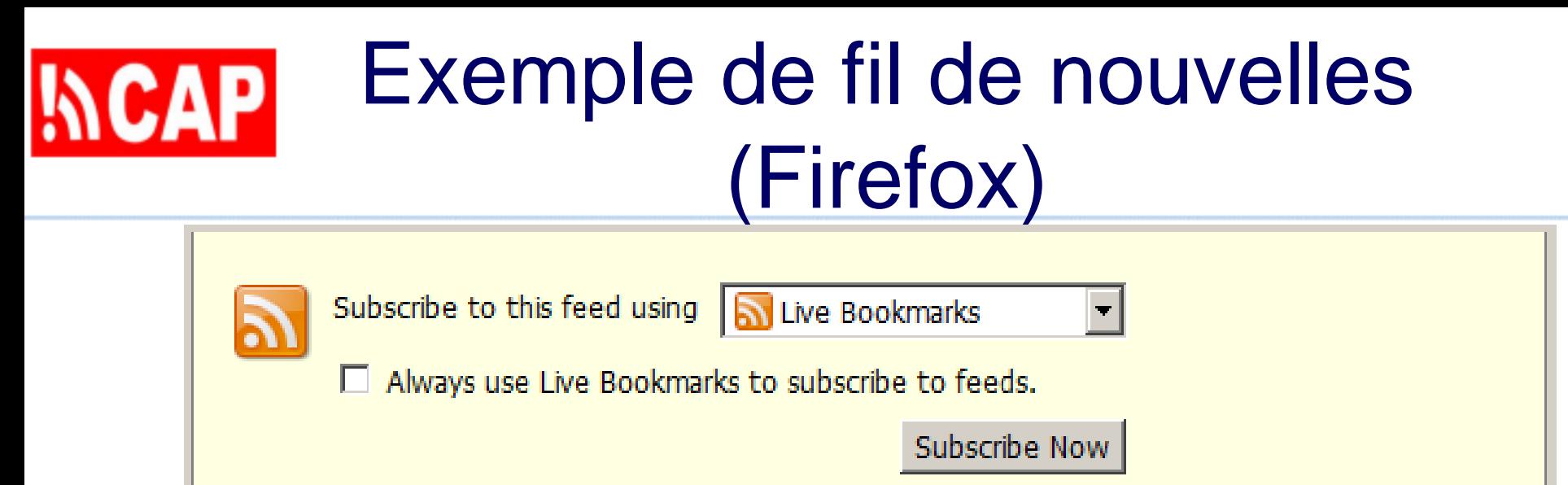

### **Current Watches, Warnings and Advisories for the United States Issued by the National Weather Service**

**Flood Advisory issued September 30 at 1:18PM AKDT until October 01 at** 4:00PM AKDT by NWS

Sunday, September 30, 2012 5:18 PM

THE NATIONAL WEATHER SERVICE IN ANCHORAGE HAS ISSUED A \* FLOOD ADVISORY . KENAI RIVER FROM KENAI LAKE TO THE MOUTH OF THE KENAI \* UNTIL 400 PM **REMAIN HIGH RUT CONTINUE TO EALL ON THE** AMD T-MONDAV \* MATER LEVEL C-M/TLL <http://alerts.weather.gov/cap/us.php?x=0> vu avec le navigateur Firefox

# **NCAP** Récapitulation des points clés

- Insertion de fichiers d'alerte PAC dans un hôte Internet public
- Validation des messages PAC relativement à la version et au profil
- Sécurité, autorisation et authentification
- Modes de diffusion outre les pages Web

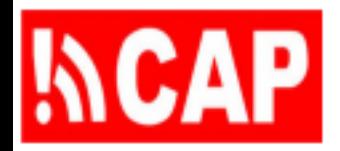

# Qu'avez-vous appris?

- 1) Expliquer comment créer des fichiers d'alerte PAC accessibles à tous sur une source Internet donnée
- 2) Montrer l'importance des versions et profils du PAC et la façon de valider un fichier XML d'alerte PAC relativement à un schéma XML donné
- 3) Énumérer quelques organisations qui ont adopté le format PAC et que l'on peut contacter pour obtenir des conseils sur la mise en place de sources d'alertes
- 4) Donner un exemple de situation où l'accès aux sources PAC est réservé aux services locaux de gestion de crise
- 5) Donner un exemple de la façon d'authentifier un utilisateur autorisé qui demande l'accès
- 6) Décrire les moyens par lesquels les utilisateurs peuvent accéder en toute sécurité aux sources d'alertes PAC

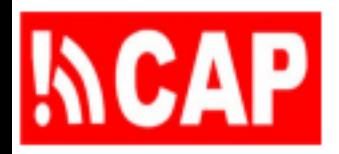

# Références en ligne

- [Ressources sur le PAC \(PrepareCenter.Org\)](http://preparecenter.org/resources/common-alerting-protocol-references)
- [Applications du PAC dans les pays](http://preparecenter.org/resources/cap-implementations-status-report)
- [Vidéo de l'IFRC sur le PAC \(10 minutes\)](https://drive.google.com/file/d/0B5FiAsl5yGbZV3hKYjFWZXluY2c/view?usp=sharing)
- Cours de formation sur le PAC me contacter Eliot Christian [eliot.j.christian@gmail.com](mailto:eliot.j.christian@gmail.com?subject=CAP)